## **WhatsApp ofrecerá la posibilidad de realizar viodellamadas**

**Las llamadas de vídeo ya son posibles en la nueva versión beta de WhatsApp. Es el último añadido en la lista de recientes novedades de la aplicación.**

Casi un año después de que empezasen a probar la función, WhatsApp por fin ha dado sus primeros pasos para implementar un servicio de llamadas de vídeo. Lo ha hecho en la última versión beta de su aplicación, de manera que todos los que se la descarguen podrán empezar a realizar videoconferencias con sus contactos.

De esta manera, WhatsApp por fin se pone a la altura de otras aplicaciones como Skype, Hangouts y Messenger que ya ofrecen esta posibilidad, aunque de momento sin opción de conferencias grupales.

¿Cómo se activan las videollamadas?

Pero antes de nada, hay que tener en cuenta que esta funcionalidad de momento sólo está disponible para la versión beta de WhatsApp y en Android. Por lo tanto, si se quiere disfrutar de ella será necesario apuntarse al canal de pruebas. Haciéndolo será posible probar esta y futuras nuevas funcionalidades de la aplicación antes que nadie, aunque sacrificando algo de estabilidad, pues las betas son para eso, para encontrar fallos y corregirlos antes de lanzar la función entre el resto de usuarios. En iOS en cambio no hay manera de probarlo.

Si aún así se está dispuesto a ello, lo que hay que hacer es entrar en la página de la beta de WhatsApp en Google Play y darle al botón para apuntarse a ella. Una vez se haga, el sistema puede tardar algunos minutos en reconocer al usuario como betatester, pero una vez hecho, se empezarán a recibir las actualizaciones en el móvil.

Hay una segunda opción que es la de descargarte directamente la APK de la aplicación, sin necesidad de andar enredando con Google Play. En este caso se debería tener activada la opción de permitir fuentes desconocidas en la sección de seguridad de la configuración de Android para poder ejecutar los APK descargados, y bajar después el de la beta de WhatsApp desde APK Mirror.

En cualquier caso, esto es únicamente para quienes quieran ser los primeros en probar la funcionalidad. Si no se tiene prisa sólo se tendrá que esperar algunos días o semanas, ya que una vez concluyan las pruebas de la versión beta, WhatsApp empezará a implementar la opción entre todos sus usuarios para que llegue con las actualizaciones simples de la aplicación.

## ¿Cómo funcionan las llamadas?

El proceso para empezar una videoconferencia es sencillo. Se tendrá que ir a una de las conversaciones o iniciar una con un único contacto y presionar el botón de llamada que aparece en la parte superior derecha con el icono de un teléfono. De momento no hay iconos separados, por lo que

al darle al de llamadas se abrirá una ventana emergente preguntando si se quiere hacer una llamada de voz o una videollamada.

Pulsando en la opción de videollamada se comenzará a llamar al contacto, y antes de que coja aparecerá la cara del usuario en la pantalla para que vea cómo se le va a ver. Cuando se acepte la videollamada la interfaz pasará a ser la clásica en la que toda la pantalla principal la ocupa la imagen de la persona a quien se llama y abajo a la derecha se ve la cara del usuario que llama, con el botón central de colgar en grande abajo en el centro.

Aparecen nada más iniciar la videoconferencia, y aunque enseguida se esconden para no molestar, si deslizamos de abajo arriba con el dedo en la parte inferior de la pantalla volverán a aparecer tres iconos con opciones para las llamadas. El primero empezando de la izquierda es el de alternar la cámara, de manera que si queremos enseñarle a alguien lo que estamos viendo podemos activar la cámara trasera en vez de la frontal.

Habrá opciones para cambiar de cámara, eliminar el audio o enviar mensajes de texto El segundo icono es el de texto. Se puede enviar un mensaje de texto normal a un contacto mientras estamos hablando con él, aunque eso sí, cuando pulsemos sobre el icono para hacerlo nuestra pantalla se minimizará y nuestro vídeo se pausará, o sea que la otra persona no podrá ver nada de lo que hagamos mientras escribimos. El tercer icono es el de silenciar nuestro micrófono para que no nos puedan oír.

Cuando nos llamen, lo que veremos será una pantalla en la que se muestra nuestra cara. En la parte superior aparece el nombre del contacto que está realizando la llamada y, debajo, los dos botones que deslizaremos para aceptar o cancelar la videoconferencia.

En cuanto a la calidad del vídeo, depende de cómo sea la conexión. Por ejemplo, cuando se ha hecho la prueba con ambos móviles conectados al una red WiFi todo parecía ir correctamente, el vídeo se mostraba con buena fluidez, el sonido se escuchaba sin problemas y la conectividad funcionaba correctamente.

Pero al hacer otra prueba utilizando el 4G del móvil la experiencia no es tan buena. Se ha notado menos fluidez en el vídeo, pixelándose a veces la imagen o pausándose directamente por la mala conexión, y con un sonido que a veces sonaba un poco metálico. Esto es algo en lo que tendrán que ir mejorando durante la beta, sobre todo pensando en las localidades en las que aún no tienen conectividad 4G.

Una vez finalizada la llamada, WhatsApp nos mostrará una ventana emergente en la que nos pide que valoremos de 0 a 5 estrellas la calidad de la llamada. Es una opción de feedback en la que, si se dice que la calidad ha sido mala, preguntará por qué mostrándonos tres posibles fallos o un cuadro de texto para escribir exactamente qué problema se ha tenido.

La función de videollamadas está aún en fase beta, y por lo tanto sólo está disponible para quienes se hayan molestado en apuntarse a ella. Esto es importante porque si se intenta iniciar una videollamada con alguien que no tenga activada la opción, WhatsApp nos mostrará un mensaje de error como el que vemos en la foto superior.

## WhatsApp empieza a despertar

WhatsApp está despertando, y parece empezar a darse cuenta de que en el mundo de la tecnología no es bueno dormirse en los laureles. Por eso, a pesar de su fama de ser siempre de los últimos en implementar nuevas tecnologías, lleva unos meses añadiendo nuevas funciones como las menciones en los chats grupales, la snapchatización dibujando sobre las fotos y el cifrado de extremo a extremo.

Ahora llegan las videollamadas, aunque un poco limitadas. De momento no se puede realizar videoconferencias en grupo, y como no se integran con la API de Contactos de Google no es posible iniciarlas directamente desde la aplicación de Contactos.

Aún así, parece que por fin se está empezando a acercar a lo que ofrece a la competencia, una carencia por la que siempre se les ha criticado. Y el timing con el que lo han hecho es importante, porque estamos viendo cómo Google empieza a hacer nuevas incursiones en el sector de la mensajería con Google Duo, y Facebook está haciendo de Messenger una aplicación cada vez más completa.

La noticia "Probamos las llamadas de vídeo de WhatsApp: aún en beta pero simples y fáciles de usar" fue publicada originalmente en Xataka.

## **Datos de contacto:**

Nota de prensa publicada en: Categorías: [Telecomunicaciones](https://www.notasdeprensa.es/telecomunicaciones) [E-Commerce](https://www.notasdeprensa.es/e-commerce) [Consumo](https://www.notasdeprensa.es/consumo) [Dispositivos móviles](https://www.notasdeprensa.es/dispositivos-moviles) 

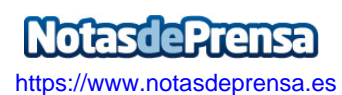